# 目 录

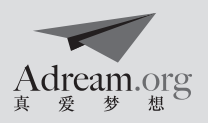

### 前言:"梦想课程"是如何炼成的 梦想课程简介 课程纲要

### 模块一:准备篇

- 第1课时· 跳格子/08
- 第2课时:打字游戏/09
- 第3课时:文件小当家/10

### 模块二:PPT篇

- 第4课时:数字签名/11
- 第5课时:字体大变身/12
- 第6课时,图形我来画/13
- 第7课时:我的房间我设计/14
- 第8课时:寻找声音/15
- 第9课时:争做志愿者/16

### 模块三:搜索篇

- 第10课时:知识擂台赛/17
- 第11课时:图片故事会/18
- 第12课时:有声故事谁精彩/20
- 第13课时:动动手,你最棒/21

### 模块四:通讯篇

- 第14课时: 神奇的邮件/22
- 第15课时:信来信往/24
- 第16课时:可爱的"礼物"邮件/25
- 第17课时,我希望……/26

致谢/27

### 封底:基金会联络方式

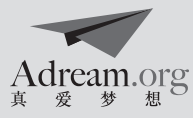

### 前言:梦想课程是如何炼成的

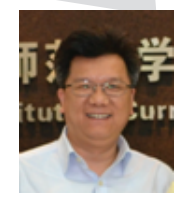

### 崔允漷博士 教育部人文社科重点研究基地 华东师范大学课程与教学研究所教授兼所长

 2008年初夏,当我离别10多年重游纽约哈得逊河口贝德罗岛自由女神时,在回程的游轮上,旁 听到一位素不相识的美丽的"金融小姐"在神色飞扬地大谈自己的团队如何如何地在做西部地区农村 中小学校长的培训……也许被她那种热心贫困地区教育的精神所感动,也许对作为教育圈外人的她对 中国乡村教育如此热心与陶 醉所好奇,也许她的关于教育培训的话语触动了我自己的专业神经和那 么一点的慈善之心,反正回国后,我借用仅存的非常有限的信息,感谢网络,在无边际的人海中找到 了她——上海真爱梦想公益基金会潘江雪理事长,于是我与她的团队有了第一次的接触,也有了对她 们的慈善业绩与追求的了解,就这样心甘情愿地答应与她们一道做一点有意义的、力所能及的教育慈 善。

第一次的行动就留下了深深的回忆。那时正遇"5•12"特大地震后不久,我带着我的博士生申 宣成,跟随着她们,经过无法从名字去想象的映秀镇,穿过临时通道还没有完全建好的汶川县城,经 历16小时的颠簸、饥饿,还有看到地震对人类、自然的那种摧残所产生的痛苦,来到了以前只是听说 过的阿坝州藏族自治区所在地——马尔康小镇。我们在一间墙壁已有裂痕的、比较简陋的教室里培训 当地近百名的校长与教师,参观了该基金会在当地已经成立的两个"梦想中心",并与一些校长、教 师进行了几次交流……这让我对她们的追求有了更深入的了解。

 于是,我们有了一个共同的、但有创意的想法:如何让教育慈善做得更专业?教育慈善的专业性 体现在哪里?在我仅有的一点记忆里,做教育慈善大概就是这样几类:一是直接捐钱;二是捐物(教 学具、图书等);三是做培训。而教育慈善的最终目的应该是为学生的发展带来好处,只有为学生的 发展带来增值,才是具有教育意义的慈善。而促进学生发展的载体主要是提供给他们的课程。就这样, 当我在浙江大明山开会时,在与潘理事长的长途通话中,我告诉了她这个想法,她凭着自己的智慧作 出了肯定的判断,于是我们就在电话中马上达成了"梦想30课程"的概念,希望编制30门梦想课程, 专供各校的梦想中心选用,让梦想课程成就我们梦想中心的学生,成就梦想领路人——教师。

 随后,我们开了好多次小型的研讨会,邀请了许多不同专业背景的人献计献策。经过持续的交流 与争辩,我们达成了一些共识:

梦想课程的价值追求——"全人教育"理念下的创新、多元、宽容。

梦想课程的设计理念——基于儿童兴趣,招越学科界限;基于学习主题,深耕个人意义;基于梦 想中心,拓展时空资源;基于补充功能,提供多样机会。

梦想课程的特色——(1)儿童为本:不要关注"我给",而要关注"他要"。学习主题的确定 依据儿童的需要,而不是成人们想当然的"重要"。课程的设计以活动、游戏、心理训练为主,希望 学生在玩中学、在互动中思考、在思考中有新的体会。(2)专题学习:不要关注知识的系统,而要 关注主题的统整。一门课程一个专题,或有几门递进式的课程;以专题的方式组织跨学科的知识,以 互动如小组讨论、游戏、展示等方式组织多样性的学习活动,让学生通过这些活动认识梦想,体验成

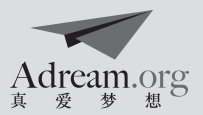

长。(3)多样机会:不要关注学到了什么,而要关注获得多少机会。将所有的课程设计成多样化的 机会,鼓励学生多参与各种机会,展示自己的才能,体验筑梦、追梦、圆梦的各种过程。

梦想课程的结构——我是谁、我要去哪里、我要怎样去。

 有了这样的蓝图之后,我们开始了梦想课程的建设。首先在浙江杭州市余杭实验小学联合成立" 梦想课程开发中心",探索梦想课程的实际形态与实施规范,打造课程的可见可感的样子,随后在余 杭镇中学开发初中的梦想课程;再后来,深得北京师范大学-香港浸会大学联合国际学院全人教育中 心郭海鹏教授以及其它专家的大力支持,我们逐步丰富了梦想课程的数量,提高了梦想课程的质量。 至今,已经开发了17门梦想课程,5门课程在开发中,还有8门课程待开发。现在已经在全国24个省市 自治区的302所学校的梦想中心中使用,深得学生和教师的欢迎,借用重庆市酉阳阳光小学六年级1班 曾颖小朋友的话来说"……我们喜欢梦想中心,喜欢到这儿上课、读书、上网、做飞上蓝天的梦…… "。

 尽管梦想课程确实在许多学校产生了许多有意义的结果,特别是我们从梦想中心的学生和教师的 体会中,看到了梦想课程对于他们的成长意义,但是,课程建设毕竟是一种持续的专业活动,还有许 多问题值得我们进一步的探索,如学生学习的无边性与课程目标的有限性,国家课程的中央性与梦想 课程的边缘性,教师创新素质的有限与梦想课程的创新无限等等。然而,教育慈善如何姓"教育"、 如何做教育专业化的慈善,梦想课程的尝试本身就是一件意义非凡的事情,值得鼓与呼!

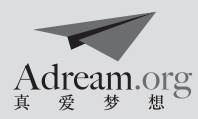

### "梦想课程"简介

 "梦想课程"是一系列面向义务教育阶段1—9年级,基于"全人教育"理念,融合问题探究、 团队合作、创新创造、情绪智能等元素的跨学科综合素质课程。

 全套"梦想课程"包含约30门不同主题的课程,平均分布于低(1-3年级)、中(4-6年级)、 高(7-9年级) 3个年龄阶段。此外, 30门"梦想课程"还分为以下3个内容模块:我是谁——我 要去哪里——我要如何去,每个模块关注的重点各异:

1 .我是谁:注重培养孩子对自我以及所处环境的认知;

2.我要去哪里:强调开拓孩子的视野与想象,认识到生命与世界的多元化;

3 .我要如何去:注重对孩子多元技能的培养,如创新探究能力、团队合作能力等。

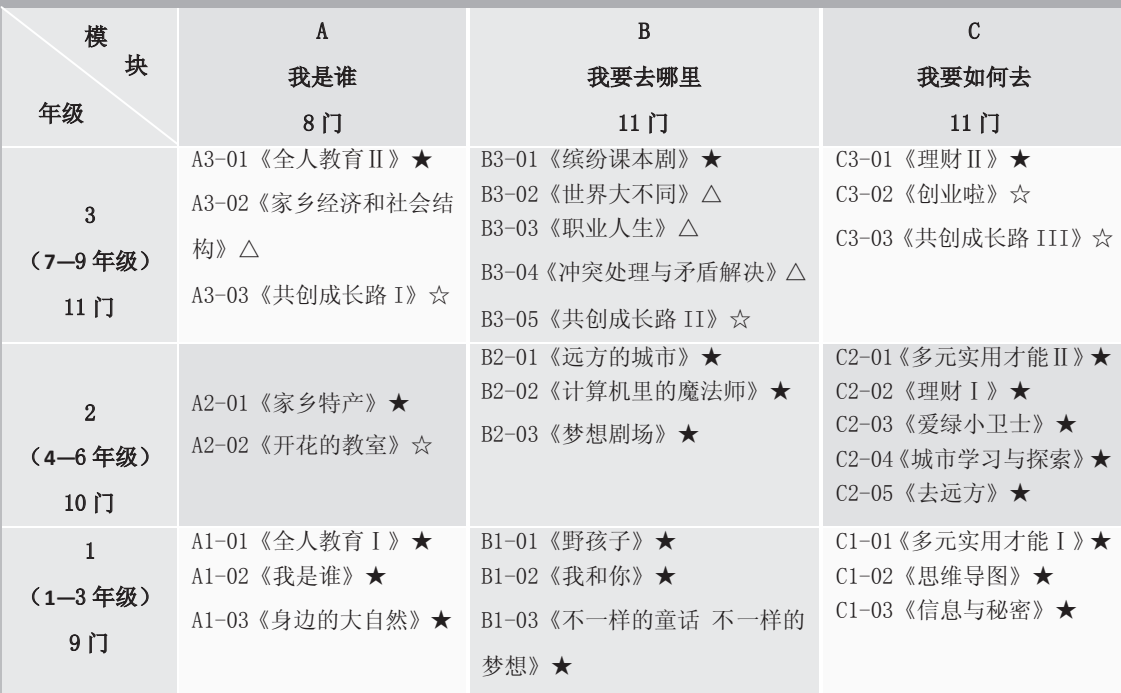

### "梦想课程"矩阵<sup>1</sup>

注: 截止至2013年2月, 带★为已开发完成的课程共21门, 其中4门课程在进行试点; 带☆课程正在开发中, 共5门; 带△课程待开发,共4门。

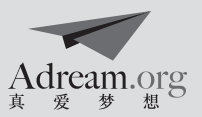

 "梦想课程"总框架是由"真爱梦想"与华东师范大学课程与教学研究所合作设计的。具体的课 程开发,是由一支专业且多元化的开发团队完成的。团队成员包括高校课程设计专家 、教育行业专 家(拓展游戏、戏剧教学、绘本教学等)、相关企业(如西门子爱绿环保课程、阿里巴巴网络创业课 程)、优秀一线教师。多元的成员构成,不仅为"梦想课程"带来新颖的视角与新鲜的内容,也保障 了课程内容的多元与专业。

 "梦想课程"的核心价值观为"多元、宽容、创新",多元视角带来宽容心态,从而培养创新 思维。

"梦想课程"的核心理念包括:

- 1.问题比答案更重要:爱因斯坦曾经说过:"提出一个问题比解决一个问题更重要。"长期受应 试教育的影响,我们的基础教育过度追求标准化的答案,孩子们普遍好胜心有余而好奇心不足。 在梦想课程里,我们着力培养师生的问题意识——提出一个好的问题远比给出一个所谓的"正 确答案"更为重要。
- 2.方法比知识更重要:古语:授之以鱼,不如授之以渔。在这个信息社会,搜索引擎让知识获取 变得如此简单便捷,纯粹的知识已成为廉价的信息商品。如何让学生拥有独立思考的大脑,掌 握解决问题的根本方法,成为现今教育更为紧迫与重要的命题。
- 3.信任比帮助更重要:我们相信:每一个正常的人犹如一粒种子,只要能给予适当的环境,就会 生根发芽长大并开花结果。在这个一切追求速效的时代,信任有时候表现为等待,等待小树慢 慢长大,而我们就要像耐心的农民,辛勤劳作可仍要信任四季轮转的力量,也相信小树天生就 会为长大付出自己的努力。

 概括来说,梦想课程的目标是:帮助人实现内心的成长而不是追随外部的诱惑;带来广阔的视野 而不囿于狭窄的格局;让人坚持独立的理性判断而非寻找标准的答案;理解多元差异而因此臣服于宽 容。

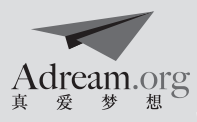

### 《计算机里的魔法师》 课 程 纲 要

【开发人员】 鲍贤清:上海师范大学教育技术系 讲师

- 缪静霞:上海师范大学教育技术系研究生,研究方向为信息化教学设计
- 方 薇: 上海师范大学教育技术系研究生在读, 研究方向为信息化教学设计
- 吴贝贝 : 上海师范大学教育技术系研究生在读,研究方向为信息化教学设计
- 王 蕾:上海师范大学教育技术系研究生在读,研究方向为信息化教学设计
- 杨艳艳: 上海师范大学教育技术系研究生在读, 研究方向为信息化教学设计
- 【所需课时】 1 8课时 /每课时 4 0分钟
- 【适应年级】 3 5年级
- 【课程简介】 媒体素养是学生应对未来生活和工作的重要能力,是让学生在信息时代发挥魔力的 重要素质,所以我们鼓励从小开始培养这方面的素养。而 PowerPoint (PPT)这种 看似操作简单的软件,却能帮助学生在掌握基础知识的同时,充分发挥想象力和创 造力,真正发现计算机里的魔法。本课程以 P P T的相关操作为线索,让学生开始接 触计算机,掌握有关PPT、网络搜索和收发Email的技能。
- 【课程目标】 通过本课程的学习,学生将能够:
	- 1. 学会 PPT 的基本操作:
	- 2. 运用 PPT作为表达工具;
	- 3 .运用关键词搜索文字、图片、音频和视频;
	- 4. 收发简单的 E-mail。

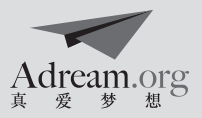

【课程框架】

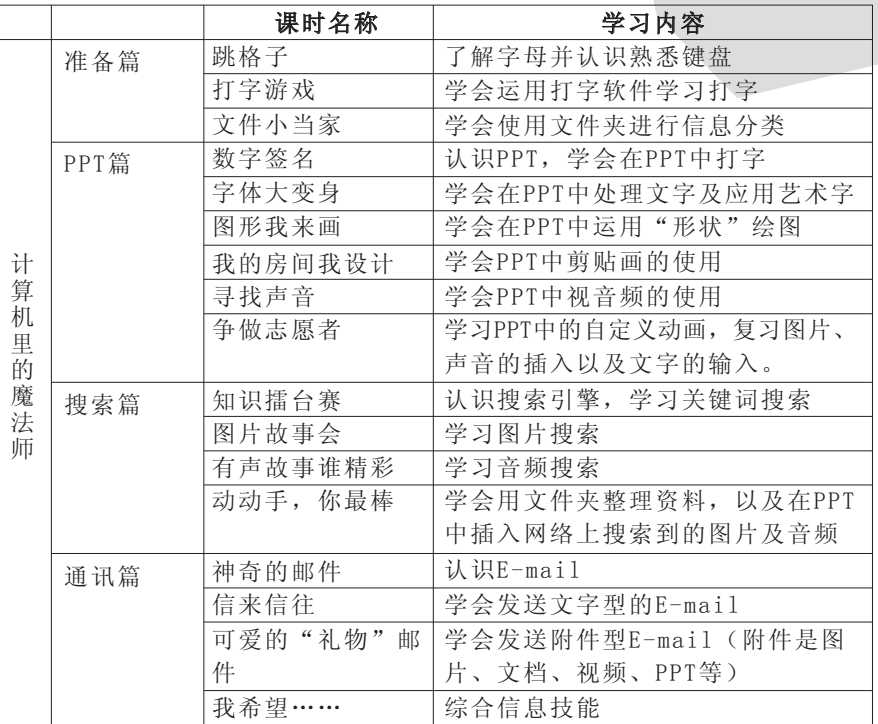

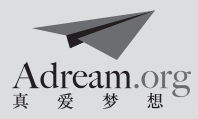

### 第1课时: 跳格子

- 课程名称 计算机里的魔法师
- 课 题 跳格子
- 背景分析
- 教学目标 体验字母 认识键盘 体验团队合作
- 教学资源
- 课前准备 ABC字母歌 インコンコン インタンド こうしゃ 温馨提示
- 教学话动 活动一: 案例展示 (10分钟) 1. 播放 ABC字母歌, 以熟悉键盘字母。 2 .展示键盘,并简单做介绍。 比如:介绍键盘的主键盘区、功能键区等

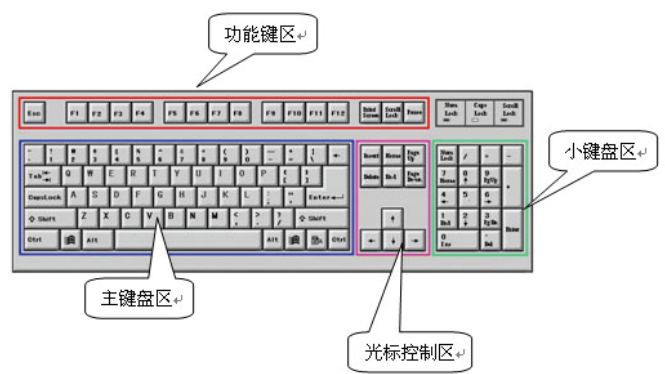

活动二: 跳格子, 找字母 (25分钟)

老师事先做好一个很大的纸张,在上面打印出键盘;或 者用粉笔在地面上画出。学生在老师的要求下进行游戏。 分组游戏:

- 1 .游戏规则:必须用单腿跳
- 2 .当老师说出一组键盘上的字母或者控制键等时,小组 成员要以最快的速度找到。用时最短的获胜。

### 活动三: 活动总结(5分钟)

- 1 .教师总结并整体介绍键盘;
- 2 .评选优胜组。

模块名称 准备篇

#### 课题课时 第1课时

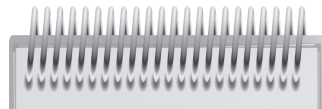

活动一 ABC字母歌是课前准备好 的材料

教师可通过查看资料文件 夹中的《认识键盘》课件, 对键盘作进一步认识和了 解。

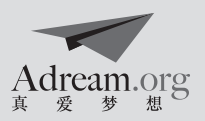

### 第2课时: 打字游戏

课程名称 计算机里的魔法师

模块名称 准备篇 课题课时 第2课时

- 课 题 打字游戏
- 背景分析
- 教学日标 认识金山软件上的打字游戏 复习对键盘的认识 运用金山打字软件进行打字练习
- 教学资源
- 课前准备 安装金山打字软件、ABC歌曲 インスタン インストラン 温馨提示

### 教学话动 活动一: 情境导入 (10分钟) 1. 播放有关ABC的歌曲, 学生跟着进行合唱; 2 .教师跟学生一起复习对键盘的认识。

### 活动二:教师演示( 5分钟)

演示在金山打字软件中快速进行打字(要求老师能快速 打出要打的字,用于给学生建立积极的心里暗示。)

#### 活动三:比一比,谁最快!( 20分钟)

运用打字游戏进行练习和比赛。

#### 活动四:打字小结( 5分钟)

1 .评选"打字能手"; 2 .教师总结打字技巧,总结学生打字过程遇到的问题

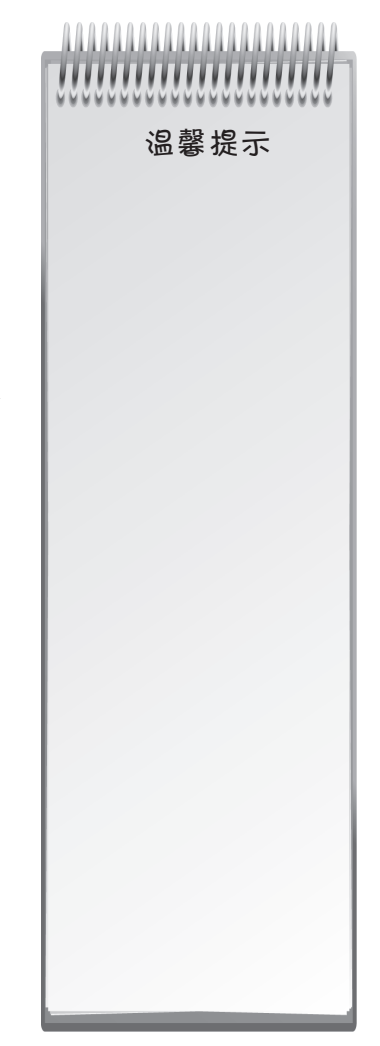

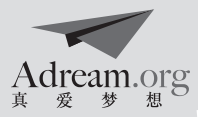

### 第3课时:文件小当家

- 课程名称 计算机里的魔法师 模块名称 准备篇
- 课 题 文件小当家 课题课时 第3课时
- 背景分析
- 教学曰标 了解计算机中文件夹分类的意义,并能联系生活实际 知道如何新建和重命名文件夹 学会利用分类迅速找到需要的信息

#### 教学资源

#### 课前准备

### 教学活动 活动一: 物品大整理 (8分钟)

- 1. 分小组,征集物品(任意物品都可以)
- 2 .比赛谁征集的物品多。( 2分钟)
- 3 .比赛谁更快( 3分钟) 根据学生收集到的物品,进行选择性挑选说出一类物品 名,小组比赛谁能更快速的把所有收集到的相关类别的物品整理到一块。
- 4 .整理物品——对物品进行分类( 1分钟)
- 5. 重复2,让学生体验整理后使用起来的方便快捷( 2分钟) 请大家举例, 身边 我们经常分类的东西以及如何分类,如书。

#### 活动二: 图片分类 (12分钟)

- 1 .教师展示 2 0张不同物品的图片,带领学生认识一遍它们的名称和用途。
- 2 .每个小组对图片进行分类,并把不同类别的名字写在纸上。分类的规则由小组 讨论决定。为每个类别的图片创建一个文件夹,并以纸上的名字命名,然后把 相应类别的图片放进各个文件夹中。
- 3 .教师对每个小组的分类进行计时,并注意观察学生分类的方法,给予适时的指 导。

#### 活动三:比比谁找得快,分类结束后进行找图片比赛。(10分钟)

教师每报出一件物品,学生需打开文件夹,双击图片文件,使图片显示在屏幕上, 并举手示意。最快的小组将得分。最后由教师评出分数最高的小组并给予奖励。

#### 活动四:教师总结(10分钟)

教师与学生总结分享:

- 1.分类方式对图片搜索的影响;
- 2.拓展到其他计算机中信息的分类,比如音乐、视频等。

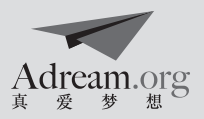

### 第4课时:数字签名

课程名称 计算机里的魔法师

模块名称 PPT篇

课题课时 第4课时

课 题 数字签名

- 背景分析
- 教学目标 熟悉PPT 学会在PPT中打字 学会新建一张幻灯片
- 教学资源
- 课前准备

### 教学活动 活动一: 优秀作品欣赏 (10分钟)

1. 你看过小人书

 教师回忆小时候看过那种小小的绘本小书,里面画 的是一只熊猫跳舞, 主要是把熊猫的每一个小动作分解 画出来,只要拿着小书快快地翻,就有动画片的效果。 2. 现场演示PPT版绘本小书

教师演示PPT《小布丁的神奇世界》。看完后,引 导学生们明白小布丁的一举一动都是作者自己画好,放 在每一页中,然后快速地播放得来的。

教师总结: 我们接下来要学习的PowerPoint就是一 个神奇的绘画本,同学们可以在上面任意地放置文字、 图片、视音频。我希望在我们学期结束的时候,每一个 同学都能用它做出自己独有的绘画书。

#### 活动二:教师演示( 7分钟)

- 1. 教师由游戏表演发问: 如果我们打开一个 PPT, 文字 是怎么出现在PPT上的呢?
- 2 .介绍在 P P T中如何打字。
- 3 .展示怎么新建一张新的幻灯片,教师在上面演示打字。

#### 活动三: 数字签名 (15分钟)

教师组织学生利用PPT来讲行签到:

 学生分小组练习打自己的名字,老师作为助手进行 辅助。

要求:一个名字一张幻灯片。

#### 活动四:分享展示( 8分钟)

各个小组分别展示小组打在PPT中的名字。

. . . . . . . . . . . . . . . . . . . . . *. . . . . . . . . . . . . . . . .* . .

### 温馨提示

活动一

这个环节设计的目的是 计学生理解PPT是一种呈 现工具,每一张幻灯片 就类似一页书,由很多 的元素(图片、文字等) 构成一幅画面,学生在 看完案例后理解的同时, 教师需打 Power Point适 当做进一步的解释

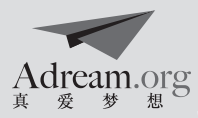

### 第5课时: 字体大变身

课程名称 计算机里的魔法师

模块名称 PPT篇

课 题 字体大变身

- 课题课时 第5课时
- **背景分析** 本课时旨在让同学们掌握PPT中文字处理的操作,其中包括文字字体的处理、文字 字号的处理以及艺术字的运用。
- 教学日标 学会PPT中文字字号的处理 学会PPT中文字字体的处理 学会艺术字的运用
- 教学资源
- 课前准备

### 教学话动 活动一: 制作视力表 (20分钟)

- 1 .教师请学生回忆体检时经常看到的视力表是什么样子, 并提出问题: 在PPT中能够做出一张这样的视力表吗? (引入文字字号处理的学习)
- 2 .学生观察教师的操作。
- 3 .教师让小组学生尝试用别的字母或者汉字做出一张视 力表。
- 4 .学生上台展示自己的作品。(教师给予评价和鼓励性 的话语。)

#### 活动二: 我的个性签名(25分钟)

- 1. 首先, 教师向学生展示 PP T 中几种不同字体和艺术字 的效果。提出问题:你们想知道它们是如何制作出来 的吗?(引入文字字体处理和插入艺术字的学习。)
- 2. 教师在PPT中输入自己的姓名, 演示文字字体处理后 的变化效果;
- 3. 教师发问: 如果想要给字体更多好看的效果, 该如何 实现呢?(引入学生进入艺术字的学习。)
- 4 .通过插入艺术字的效果,观察教师名字的变化。并让 学生动手操作,为自己设计一个个性签名。

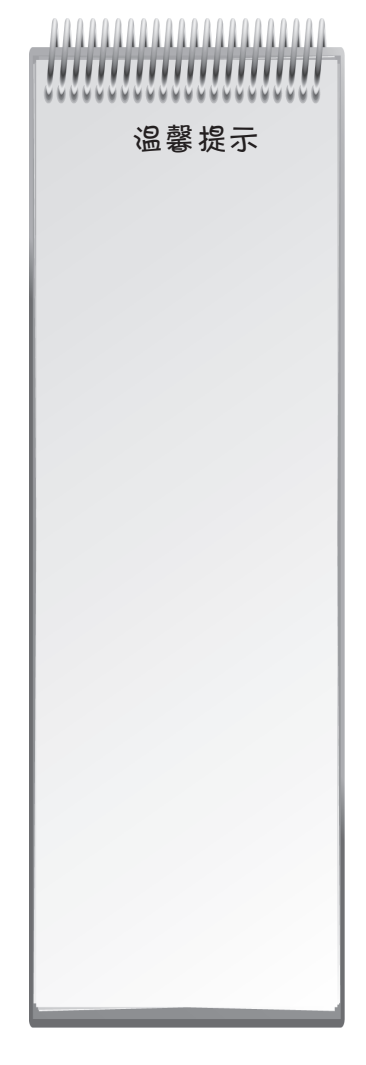

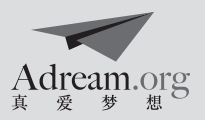

### 第6课时:图形我来画

- 课程名称 计算机里的魔法师 模块名称 PPT篇
- 课 题 图形我来画

课题课时 第6课时

- **背景分析** 本课时旨在让同学们学会利用PPT中"形状"工具绘画图片。
- 教学目标 学会在PPT中运用"形状"绘图
- 教学资源
- 课前准备

#### 教学活动 活动一: 七巧板图形的组成(15分钟)

- 动物也有植物,教师向学生提出问题:你们能看出它 们是由哪些图形组合而成的吗?
- 2 .小组同学经过讨论,由一名学生代表发言,说出他们 看到的图形。
- 3 .教师对学生的积极发言给予表扬,提出问题:同学们, 我们在PPT中能够画出这样的动植物吗?(引入"形 状"绘图的学习)
- 4 .教师通过操作演示,完成一张七巧板组成的动物图片 的绘制。

#### 活动二: 你来画一画吧 (30分钟)

- 1. 教师展示 PPT 中其他由七巧板组成的图形, 并计学生 自己动手操作,绘画图形。
- 2 .学生在电脑上实际操作,绘画自己的作品。
- 3 .教师展示学生的作品,并给予鼓励和评价。

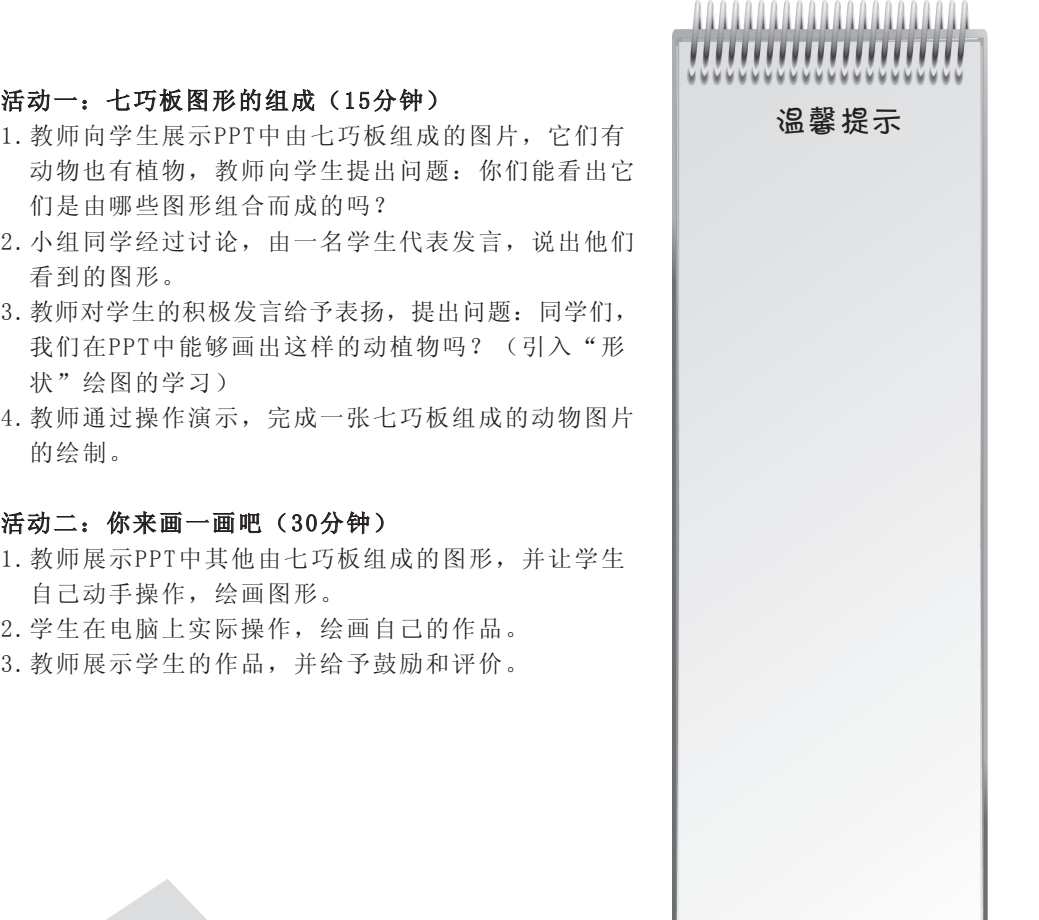

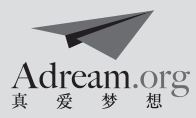

### 第7课时,我的房间我设计

- 课程名称 计算机里的魔法师
- 课 题 我的房间我设计
- 背景分析
- 教学曰标 熟悉PPT中的剪贴画 学会在PPT中插入剪贴画 学会用关键词查找剪贴画
- 教学资源 网络
- 课前准备 准备一幅房间的立体图

### 教学活动 活动一: 房间的畅想 (15分)

- 1 .教师在自己的电脑上展示一幅房间的立体图;
- 2 .教师就顺势引导学生们如果他们有这样一间房间,他 们摆放什么、怎么摆设、如何有自己的风格?让同学 们头脑风暴,发挥自己的想象。
- 3 .同学们发言之后,教师就引导学生这些图片怎么在 PPT中找到,随即就引出今天要讲的内容一剪贴画的 概念,然后教师一边以例子的形式做,一边就讲述剪 贴画的搜索和插入过程。

#### 活动二: 我的房间我做主25(分)

- 1 .教师根据计算机数量进行分组,保证每组有一台
- 2 .让同学们自己动手来布置他们自己的房间
- 3 .教师提出要求
- ◇ 自由发挥想象
- 设计完之后保存

### 活动三:开心一刻 ( 5分)

1 .各小组演示自己的作品。

2 .班级投票,选出设计丰富,颜色搭配合理的作品。

模块名称 PPT篇

课题课时 第7课时

 "图片",然后单击" 剪贴画"。 2 .在"剪贴画"任务窗格 中的"搜索"文本框内, 键入描述所需剪贴画的 单词或短语,或键入该 剪贴画完整或部分的文 件名。 3 .要缩小搜索范围,请执 行以下操作中的一项或 两项: 要将搜索结果限制为特 定的剪贴画集合,请在 "搜索范围"框中单击 箭头,然后选择要搜索 的集合。 要将搜索结果限制为特 定类型的媒体文件(如 剪贴画),请在"结果 应为"框中单击箭头,

温馨提示 房间的畅想:如果有比给 出的材料较好的图片,可

1111111111111111111

,,,,,,,,,,,,,,,

1 .在"插入"菜单上指向

以换图片。 剪贴画教程:

> 然后选取所需类型旁的 复选框。

单击"转到"。

在"结果"列表中,单 击剪贴画以将其插入。

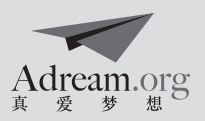

### 第8课时: 寻找声音

课程名称 计算机里的魔法师

模块名称 PPT篇

课题课时 第8课时

- 课 题 寻找声音
- 背景分析
- 教学目标 在ppt中插入音频和视频 在剪贴画中搜索音频,插入到ppt中
- 教学资源 网络
- 课前准备 教师准备好一组照片与音频的匹配的游戏,还有自己设计的几张图片。
- 教学活动 活动一:无声与有声
	- 1. 教师播放示例 ppt, 同学们观看;
	- 2 .教师引出本节课的主要内容,演示在"剪 贴画"中如何搜索和插入视频。

### 活动二:声音你来定

- 1 .教师根据计算机数量进行分组,保证每组 有一台
- 2 .教师给出一组准备好的图片,让学生们按 照老师刚才的方法在剪贴画中搜索音频。
- 3 .教师要求:看谁找的又快又准。
- 4. 最后每组之间评出做的又好又快的组, 给 予奖励。

A A A A A A A A A A A A A A A A A A 温馨提示 活动一 插音频教程: 在"插入"菜单上指向"音频" 下面的小三角,然后在下拉单击 "剪贴画音频"。 在"剪贴画"任务窗格中的"搜 索"文本框内,键入描述所需剪 贴画的单词或短语,或键入该剪 贴画完整或部分的文件名。然后 单击"搜索"。最后在"结果" 列表中,单击剪贴画以将其插入。 PS: 1. 如果你发现没有找到或找 到很少搜索结果,那么你可以在 "包括 of fice. com的内容"前打 勾,而且还可以选择最下面的链 接"在office.com中杳找详细信 息",前往官网下载。 2 .要将搜索结果限制为特定类型 的媒体文件(如音频),请在" 结果应为"框中单击箭头,然后 选取所需类型(音频)旁的复选 框。

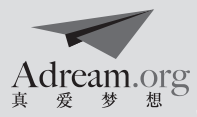

### 第9课时:争做志愿者

课题课时 第9课时

- 课程名称 计算机里的魔法师
- 模块名称 PPT篇
- 课 题 争做志愿者
- 省景分析 学生已经掌握在ppt中如何打文字,如何插入图片、音频视频的学习。
- 教学日标 综合运用前几节学习的内容 (打字,图片的插入,声音的插入) 学会图片的自定义动画
- 教学资源 网络
- 课前准备

### 教学话动 活动一: 营救美羊羊 (20分)

- 1. 首先教师播放动画片《喜羊羊与灰太狼》主题曲, 创 设情境,引入新课。
- 2 .教师讲述:美羊羊在森林里游玩的时候,被灰太狼抓 到了,小羊们都在想办法营救美羊羊,喜羊羊想征集 大家作为志愿者来帮助它们,大家愿意吗?

 另外,喜洋洋宣布作为志愿者要闯三关,通过了才 可以当选为志愿者。

第一关: 在PPT剪贴画中找到一个自己的代表形象 图片。(教师要求:每组在剪贴画中选择三张图片分别 插入到三张幻灯片中):

 第二关:在每张图片旁边的配上自己的口号,例如: 灰太狼,我们来了!(学生可自由发挥)

 第三关:为自己的口号配上音乐,在剪贴画音频中 寻找。配上一个音乐即可。

第四关: 让图片动起来, 运用自定义动画, 设计不 同的动画方式。

- 3 .教师演示自定义动画的操作。
- 4 .教师提示学生按照闯关顺序进行操作,做好后进行保 存。

#### 活动二: 作品展示与分享心得 (10分)

1 .教师恭喜大家成为营救美羊羊的志愿者。

- 2. 教师让学生展示做好的每个小组的志愿者闯关 PPT。
- 3 .展示后让学生进行讨论总结:他们是怎样来闯关的? 这些图片、文字、音频是怎样找到的?等等。

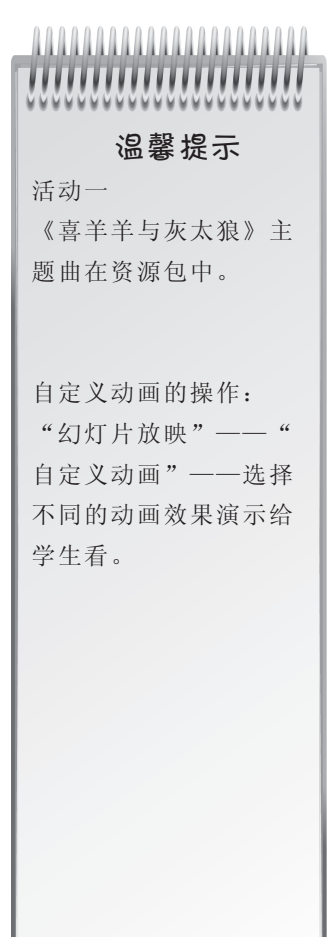

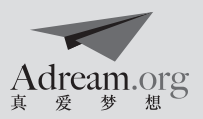

### 第10课时:知识擂台赛

课程名称 计算机里的魔法师

模块名称 搜索篇

课题课时 第10课时

课 题 知识擂台赛

- 背景分析
- 教学目标 体验网络搜索 了解基本的搜索策略
- 教学资源
- 课前准备

### 教学话动 活动一: 情景导入 (5分钟)

1. 老师打开PPT, 展示在PPT中插入剪贴画。 例如插入兔子图片,在搜索中输入:兔子。 顺势引导,刚才在找兔子的时候,我们输入的名字, 其实就是关键词。可是我现在想进一步了解兔子的一些 特性, 怎么办呢?今天我们就来一个网络搜索大PK。 2 .宣布今天的活动:计算机知识问答擂台赛。 3 .比赛规则:

- ◇ 只能使用搜索引擎(如百度、Google)来找答案;
- 记录下输入在搜索框中的词语或句子。

#### 活动二:教师演示( 5分钟)

教师使用搜索引擎演示关键词的搜索过程;

#### 活动三: 知识擂台赛 (20分钟)

1. 热身: 教师在PPT中展示一个问题, 由学生用搜索引 擎解答:

 问题参考: 如:怎么才可以知道明天的天气状况 呢?

根据学生的搜索情况,教师再次进行演示:

 参考方式:查天气:在百度——网页中,输入:天 气,便可查看最近几天的天气。

- 2.正式比赛:教师投影出一些知识性的问题,由学生搜 索抢答;
- 3.比赛结束后给与优胜队伍奖励。

### 活动四: 总结 (10分钟)

教师总结各小组使用的搜索策略

,,,,,,,,,,,,,,,,,,,,

### 温馨提示

活动一

可根据不同的年份选择 相应的属相动物。

引导学生由PPT中剪贴画 搜索转向网络搜索。

教师演示参考:

可以以"我想知道兔子 的生活习性"为例,在 百度或者 Google中选取 关键词"兔子的习性" 进行搜索。选取其中一 条给学生演示。

如果在比赛过程中产生 了错误答案。教师可借 此说明网络信息良莠不 齐。

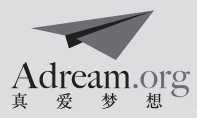

### 第11课时:图片故事会

课程名称 计算机里的魔法师 模块名称 搜索篇 课题课时 第11课时 课 题 图片故事会 **背景分析** 在学会关键词搜索的基础上掌握图片搜索的技能 教学日标 学会使用关键词搜索图片的方法 学会下载和保存图片 学会根据目的筛选有用的信息 . . . . . . . . . . . . . . . . . . . 学会用图片进行交流表达 ,,,,,,,,,,,,,,,,, 教学资源 《缺失的一角》 p p t 温馨提示 课前准备 活动一 教师可根据学生的兴趣 教学话动 活动一: 图片故事 (10分钟) 使用其它图片故事。 1 .教师展示并讲述图片故事《缺失的一角》; 2 .演示如何使用图片搜索: 3 .关键词的选择; 4 .搜索选项的使用; 范例:寻找关于"小白兔"的图片,操作步骤如下: 第一步: 打开: 百度-图片 http: //image.baidu.com/ 第二步: 输入关键词——小白兔, 如下图, 点击百度一 下。 ai<mark>@窗</mark>片 新闻 网页 贴吧 知道 MP3 图片 视频 地图 百度一下 整脚 小白兔 .<br>◎ 新闻图片 ◎ 全部图片 ◎ 壁纸 ◎ 表情 ◎ 头像 第三步: 找出4张喜欢的图片。 活动二 活动二:图片搜搜搜(15分钟) 对于较高年级的学生, 1 .教师根据计算机数量进行分组,保证每组有一台; 可学生自创故事。 2. 教师给各小组一个故事情节, 要求找4张图片来演示这 个故事。故事范例 3 .每组组员分工: 故事策划 关键词提取 图片搜索 学生要记录下每张图片的搜索关键词。 学生将找到的图片以 $1.$  jpg,  $2.$  jpg,  $3.$  jpg, 4. ipg 保存在文件夹中,

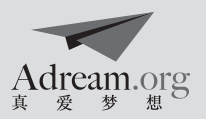

### 活动三:故事分享(10分钟)

- 1. 每组派出2位同学上台: 一位同学播放图片, 一位同学 配合图片朗读故事;
- 2 .讲完故事后向大家介绍本组搜索图片的心得。

### 活动四:讨论小结( 5分钟)

- 1 .教师和学生一起评选最佳故事奖、最佳图片奖;
- 2 .教师根据学生作品总结图片搜索的要点。

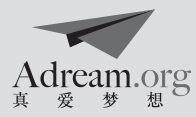

### 第12课时, 有声故事谁精彩

- 课程名称 计算机里的魔法师 模块名称 搜索篇
- 课 题 有声故事谁精彩

课题课时 第12课时

- **背景分析** 在学会关键词搜索的基础上掌握音频搜索的技能
- 教学日标 了解使用关键词搜索音频的方法 学会根据故事情节选择适当的音乐 学会运用配乐和人声进行故事表述
- 教学资源 绘本数字故事ppt
- **课前准备** 教师准备了四个绘本故事ppt(分别是《小老鼠大老虎》、《逃家小兔》、《狼大 叔的红焖鸡》、《爸爸,你能给我月亮吗》),并发到各小组的桌面上; 他预先准备好"音乐库"(包括给定的所有歌曲)和"故事库"(包括四个故事 ppt)

### 教学话动 活动一: 无声故事 (15分钟)

- 1. 教师分别播放无声和有声的ppt故事《鳄鱼怕怕, 牙 医怕怕》,让学生体会声音的作用;
- 2 .教师以"百度"为例,演示如何进行音乐搜索:
- 3 .百度界面简单介绍;
- 关键词的选择;
- 搜索分类的使用;
- 选择、试听、下载、保存。

#### 活动二: 我来找声音(10分钟)

- 1 .教师根据计算机数量进行分组,保证每组有一台;
- 2 .教师提示每小组看自己桌面上的绘本故事,把音乐库 提供给学生;
- 3. 学生搜索音乐库中的歌曲并试听, 小组讨论, 选择一 个他们认为最适合该故事的音乐;

#### 活动三: 有声故事谁精彩(15分钟)

- 1 .每小组把选定的歌曲和他们的故事报给老师;
- 2 .老师得知各小组选择结果后,从他预先准备好的"音 乐库"和"故事库"里调出相关的音乐和故事并以小 组命名存放;
- 3 .老师按小组顺序,播放各小组的音乐和故事,同时每 小组派一位同学随着配乐把故事读出来。
- 4. 大家来评比, 老师和学生共同评出"最佳故事组" 以举手表决为形式)。

温馨提示 活动一 关键词可以是简单的歌 曲名,也可进一步加上 演唱者信息以获得更为 精确的搜索结果

11111111111111111 

活动二

教师可根据实际的教学 环境分组(如怕每个教 学环节时间不够,可适 当减少组的数量或给定 的歌曲数量),以保证 每个教学环节中,学生 充分参与

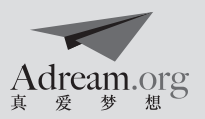

### 第13课时:动动手,你最棒

课程名称 计算机里的魔法师

- 模块名称 搜索篇
- 课 题 动动手, 你最棒 课题课时 第13课时
- 背景分析
- 教学目标 体验资料整理过程 学会分文件夹整理电脑中的资料 学会把文件夹中的图片、音频插入到PPT中 制作出图文声并茂的PPT故事

#### 教学资源

- 课前准备 数字故事案例《爱心树》
- 教学活动 活动一:比比谁最快(5分钟) 教师与学生一起快速确认前面几次课中收集到的图片、 老师提供的音乐等在哪里,看它们是否分好类并放在对 应的文件夹内。

#### 活动二:案例展示及制作演示(15分钟)

1 .展示案例(比较短且带有图片和声音的故事) 2 .演示范例的图片和声音的插入。

### 活动三:动动手,你真棒(15分钟)

学生分组制作自己的图文声并茂的PPT故事。

### 活动四:分享讨论( 5分钟)

教师启发学生分享自己小组的创作过程和作品。

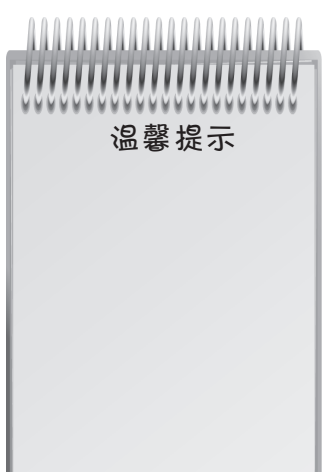

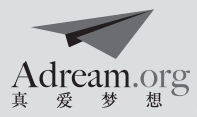

### 第14课时: 神奇的邮件

课程名称 计算机里的魔法师

模块名称 通讯篇

课 题 神奇的邮件

课题课时 第14课时

- 背景分析
- 教学日标 对E-mail有一个感性的认识, 理解其中收件人和寄件人的含义 了解E-mail界面上的各功能
- 教学资源 网络
- 课前准备 教师为每一个或每一组学生申请电子邮箱账号(如均是163邮箱)

### 教学活动 活动一: 我们是如何写信、寄信和收信的? (25分钟)

- 1 .教师展示一封信的基本格式;
- 2 .教师讲述我们一般用邮政系统如何寄信和收信;
- 教师问:同学们,你们收到过别人的来信么?是谁 帮别人把信送到我们手中? 学生答:邮递员叔叔。
- 教师说:没错,这样收信的朋友只要打开自己的邮 箱就可以看到我们寄去的信了。 那邮递员叔叔每天有那么多信要送,是不是太辛苦
- 了?我们能做些什么帮助他么? 教师引出电子邮件的概念,这样既方便又省钱,也 不会让邮递员叔叔那么累了。
- 3 .教师讲述电子邮件的寄信和收信过程
- 用自己的账号登陆网上的邮箱—点击"写信"—填 写收件人的电子邮箱地址—写上邮件的主题—用正 确的格式在"正文"中写信的内容一点击"发送"。
- 教师:这样对方只要也登陆到他自己的电子邮箱上, 点击"收件"就可以看到我们的信了。那大家来想 一想,这两个过程他们有什么异同?

 (答案是:相同点:都要用正确的格式写信,都有收 件人和寄件人;不同点:原来的邮编、收件人地址 和姓名变成了对方的电子邮箱地址;原来我们要自 己放进邮筒,现在只要点击"发送"就可以了;在 电子邮件中为了方便对方看到信能大体知道内容, 所以得写上"主题"; 网络替代了邮递员叔叔帮我 们送信;网上发电子邮件是免费的)

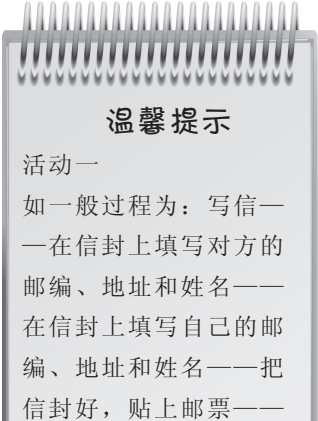

把信投进邮筒

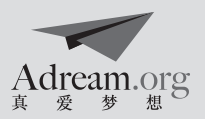

### 活动二:看看我的电子邮箱(20分钟)

- 1 .教师把之前为学生申请的邮箱号和密码分发给大家, 并提问"为什么我们需要密码?"
- 2 .教师演示登陆的过程,让学生模仿操作;
- 3 .教师提出建议,希望大家把密码改成自己熟悉的一串 数字,并牢记;
- 4 .学生修改好密码后,点击"写信"仔细观察里面的内 容,有疑问的可以提问。

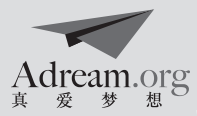

### 第15课时:信来信往

- 课程名称 计算机里的魔法师 模块名称 通讯篇
- 课 题 信来信往 2000 000 2000 2000 2000 2000 2000 第15课时

- **背景分析** 学生已经了解了电子邮箱中各功能的基本使用
- 教学日标 巩固电子邮箱各功能的知识点 能根据提供的邮箱地址填写"收件人"一栏 利用在正文中书写文字完成邮件的编写
- 教学资源 网络
- **课前准备** 教师为每一个或每一组学生发送题为"很高兴认识你"的邮件(里面可以是对该学 生或该组成员的客观评价和鼓励)

### 教学活动 活动一: 你发现了什么?(15分钟)

- 1 .教师再复习一遍登录邮箱的基本步骤,并要求学生用自己的账号和改过后的密码 登录;
- 2. 学生登录后,点击"收件",发现里面有一封名为"很高兴认识你"的邮件;
- 3 .学生们点开阅读,发现原来是老师发给他们的,里面有很多对他们的评价和鼓励 性的语言;

#### 活动二: 我也来写一封(20分钟)

- 1 .教师:我知道同学们看到邮件后都有一些话想对老师说。那我想请大家模仿我的 这封邮件的格式自己写一封主题为"笑不笑由你"的邮件给我,让我也分享你们 的快乐;
- 2 .教师提出小要求:直接点击"回复"就可以进入编写页面,正文内容包含你们小 组最好笑的笑话,
- 3 .学生以小组为单位开始写信,每组选一名同学负责打字,一至两名同学负责讲述 笑话,写完后还有同学负责检查一遍内容、格式等是否有误,最后点击"发送";

#### 活动三: 笑话大分享 (10分钟)

教师收到学生们的邮件后,一一打开,并讲给全班听,让其他 3组同学也能分享到 这些笑话。教师根据学生的反应,对提供最好笑笑话的小组给予表扬。

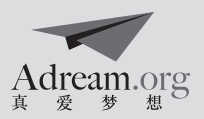

### 第16课时· 可爱的"礼物"邮件

课程名称 计算机里的魔法师

模块名称 搜索篇

- 课 题 可爱的"礼物"邮件
- 课题课时 第16课时
- 省景分析 学生已经掌握纯粹的文字型email如何编写和发送
- 教学目标 学会发送附件型E-mail 在正文里编写文字小卡片 下载"小礼物"以附件的形式发送
- 教学资源 由各类小程序组成的"礼物袋"
- **课前准备** 教师在网络上下载"玫瑰花"和"雪花"的小程序,并制作一个类似贺卡的电子 邮件;教师以小纸条的形式告知所有小组的邮箱号。

### 教学活动 活动一: 你见过这样的礼物么? (15分钟)

- 1. 教师提供并展示"玫瑰花"、"雪花"等桌面小程序:
- 2. 教师问:同学们你们见过这样的礼物么?你想如果你的朋友收到这样的礼物,每 次只要在电脑上双击它就可以看到你的祝福,这是多美好的事?这些礼物是哪里 来的呢?

教师展示这些程序的来源,并将网址提供给学生;

3. 每组学生从"礼物袋"里找一个自己组觉得有意思的小程序到桌面上;

#### 活动二: 利用邮件制作小卡片 (20分钟)

- 1. 学生根据小程序的类型, 小组讨论一个主题, 并以附件的形式把这份"小礼物" 放在邮件中,发给自己的好朋友。(全班同学的邮箱地址上节课教师已经提供)
- 2 .学生模仿教师给的案例,在正文里写一个简短的祝福语(教师提示:可以利用上 方的编辑按钮改变字体字号和加入表情):
- 3. 教师首先提醒大家及时保存刚才写好的邮件,接着演示如何利用"添加附件"功 能上传小程序;
- 4. 学生操作: 把自己组的"小礼物"以附件的形式上传到邮件中, 然后根据教师提 供的其他组的邮箱号挑选一个小组把邮件发给他。

#### 活动三:收礼物咯(10分钟)

- 1. 片刻后,邮件提示有新邮件,学生点击"收件",发现有别的组寄了"贺卡"给 他们;
- 2 .点开邮件,查看正文内容;
- 3. 下载附件,再打开杳看。

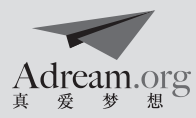

### 第17、18课时·我希望……

- 课程名称 计算机里的魔法师
- 课 题 我希望……

模块名称 通讯篇

### 课题课时 第17、18课时

- **背景分析** 学生已经掌握文字型email、附件型email如何编写和发送;基于一学期的学习, 学生以小组的形式完成了一个综合性ppt作品。
- 教学日标 综合文字、图片搜索,设计或搜索有趣的游戏,并写成方案 能将自己小组的方案推荐给其他同学 对最终的PPT作品进行修改并编写e-mail
- 教学资源 网络
- 课前准备 教师提前做好提供给学生制作ppt的模板,模板主要包括标题页(主题与梦想有 关即可,标题可以由学生自拟)、内容页(包括什么愿望、为什么有这样的愿 望)、结尾页(标上小组每个成员的姓名)

### 教学活动 活动一: 我的小小愿望 (45分钟)

- 1. 教师: 同学们在这学期非常认直地学习了梦想课程, 相信大家都学会很多知识。梦想中心的老师们知道了 大家的努力,也很想看看大家到底学得怎么样。现在 就给我们每个小组布置一个小任务:每小组讨论一个 你们小组共同的心愿,然后用一节课的时间把它做成 几页ppt来讲述你们的小小心愿。最好能把我们学过 的图片、音频、视频都放进去。
- 2. 学生讨论小组心愿是什么, 并考虑要做几页 pp t 和怎 么做;
- 3. 学生制作ppt演示文稿;

#### 活动二: 请帮我实现吧? (共45分钟)

- 1 .教师帮助学生回忆上次讲的附件型email编写的步骤;
- 2 .教师:同学们在上节课完成了各自的"我的小小心" ppt。如果梦想中心的老师们收到大家做的ppt,并觉 得做得很好该是多好的事!也许还会帮助实现大家的 小小心愿哦!
- 3 .教师提供梦想中心的邮箱,学生将自己小组期末完成 的PPT以附件的形式发给梦想中心,主题为"我的小 小梦想",并在正文中简单写上小组成员共同的一个 小心愿;

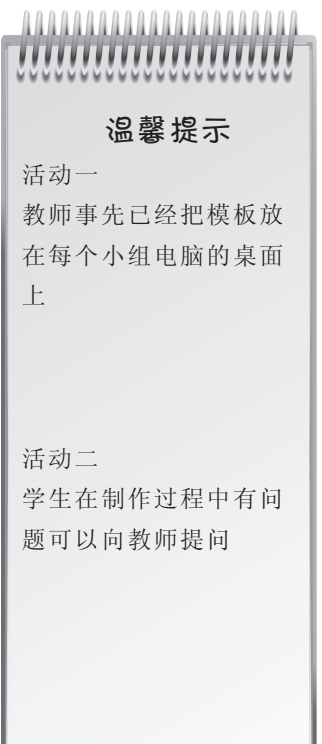

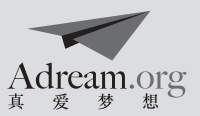

### 致谢

 本系列《梦想课程手册》的诞生凝聚了很多人的心血,我们向所有为手册做出贡献的相关人士及机构 致以真诚谢意(排名不分先后):

- "梦想课程"首席教育顾问——崔允漷教授: 感谢华东师范大学课程与教学研究所崔教授及其团队为 "梦想课程"的体系设计、战略发展献计献策。
- "梦想课程"课程设计专家——深圳南山后海小学袁晓峰校长、李莎老师、张晓旭老师、闫漯老师、 毕青老师、李珊老师;袁坚博士;北京师范大学香港浸会大学联合国际学院(UIC)何义炜博士、林柏 宇老师;郭晓冰老师、王阿林老师;浙江余杭实验小学张建梅老师;华东师范大学郑蕾硕士、蔡文艺 硕士;广西北流市民乐镇第二初级中学张凤老师;上海师范大学的鲍贤清老师、缪静霞硕士、方薇硕 士、吴贝贝硕士、王蕾硕士、杨艳艳硕士、徐夏云硕士、郭新燕硕士、吴玉莲硕士、吴宙旭硕士、叶 云露硕士、胡洁婷硕士、娄智华硕士;上海十二邻社区发展中学王俊晓干事;华东师范大学课程与教 学研究所的申宣成博士;河南省民权县程庄镇一中的范景玲老师、范银霞老师;河南省民权县实验中 学的马瑞芳老师,感谢以上课程专家精心设计的"梦想课程",你们是最可爱的"造梦人"!
- 数以千计的"梦想课程"一线老师: 感谢你们用热情与理想传递梦想的火种, 为孩子们拥有一个自信、 从容、有尊严的未来而努力, 你们是真正的"梦想领路人"!
- Standard Chartered ● 感谢渣打银行(中国)有限公司 道### ※ 冠名梦想课程《理财1》, 免费提供课程道具练功 券,协助我们普及理财教育,帮助孩子们树立正确的财富观。

### **SIEMENS**  感谢西门子(中国)有限公司 提供"爱绿教育模块化教案"及配套课程工具箱, 为《爱绿小卫士》课程开发及实施提供便利,协助我们普及环保教育。

- 腾讯公益慈善基金会 感谢腾讯公益慈善基金会 冠名梦想课程《计算机里的魔法师》,协助我们普及 信息技术教育,为乡村落后地区的孩子提供更多途径与可能。
- ●感谢上海洛西亚动漫有限公司吴玲女士无偿捐赠梦想课程手册的VI设计和在儿童戏剧课程方面的贡献。

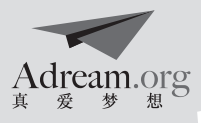

## 教师课程随笔